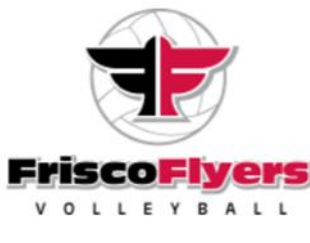

## Parent and Player Account Creation

**Follow the instructions below to create Parent & Player(s) Accounts in our new system!**

- **1. Visit our website at www.ffvbc.com.**
- **2. On the homepage, click Sign Up in the upper right-hand corner:**

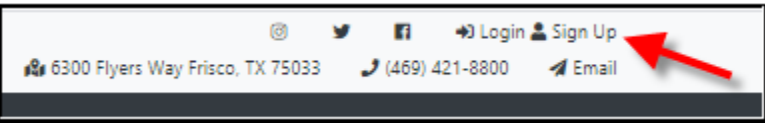

3. Create your Account by entering your **email address** and **password:**

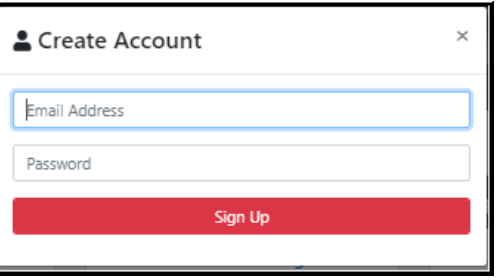

**4.** Fill in all the fields on the **My Account** screen and click **Save**.

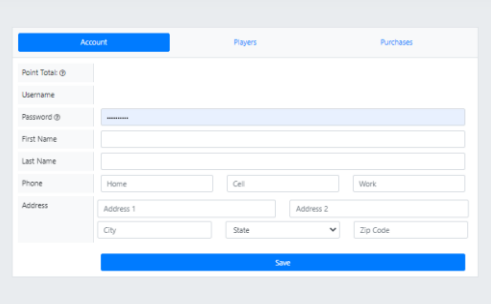

**5.** Next, click Player from the **Account Menu** and then **Add New Player**.

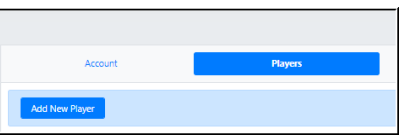

**6.** Complete all the fields on the Player form and click **Save**.

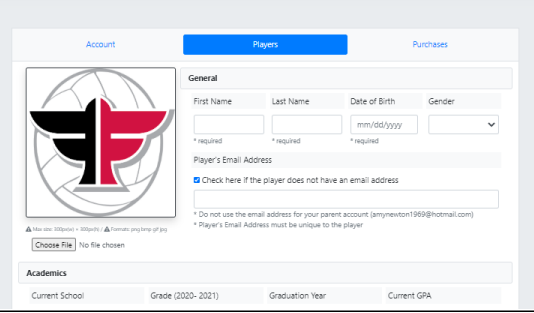

**7.** Complete Steps 5 and 6 for multiple players.